2005.05.23 JAPAN UNIX<br>Ver1.0 Ver1.0

# (UNIX-412R/413R/414R)

焊接机器人的使用方法

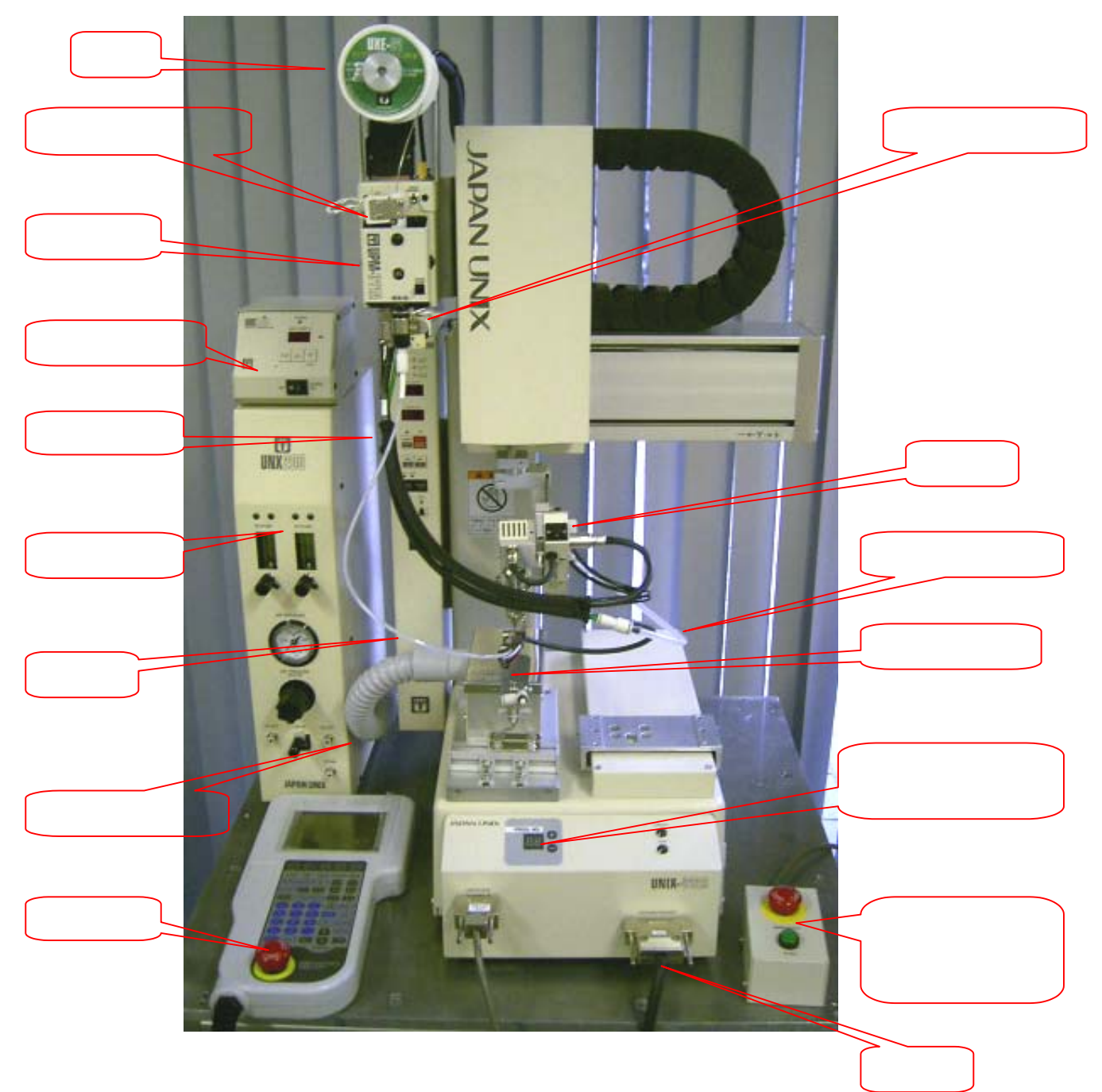

 $UNIX-412R$  N

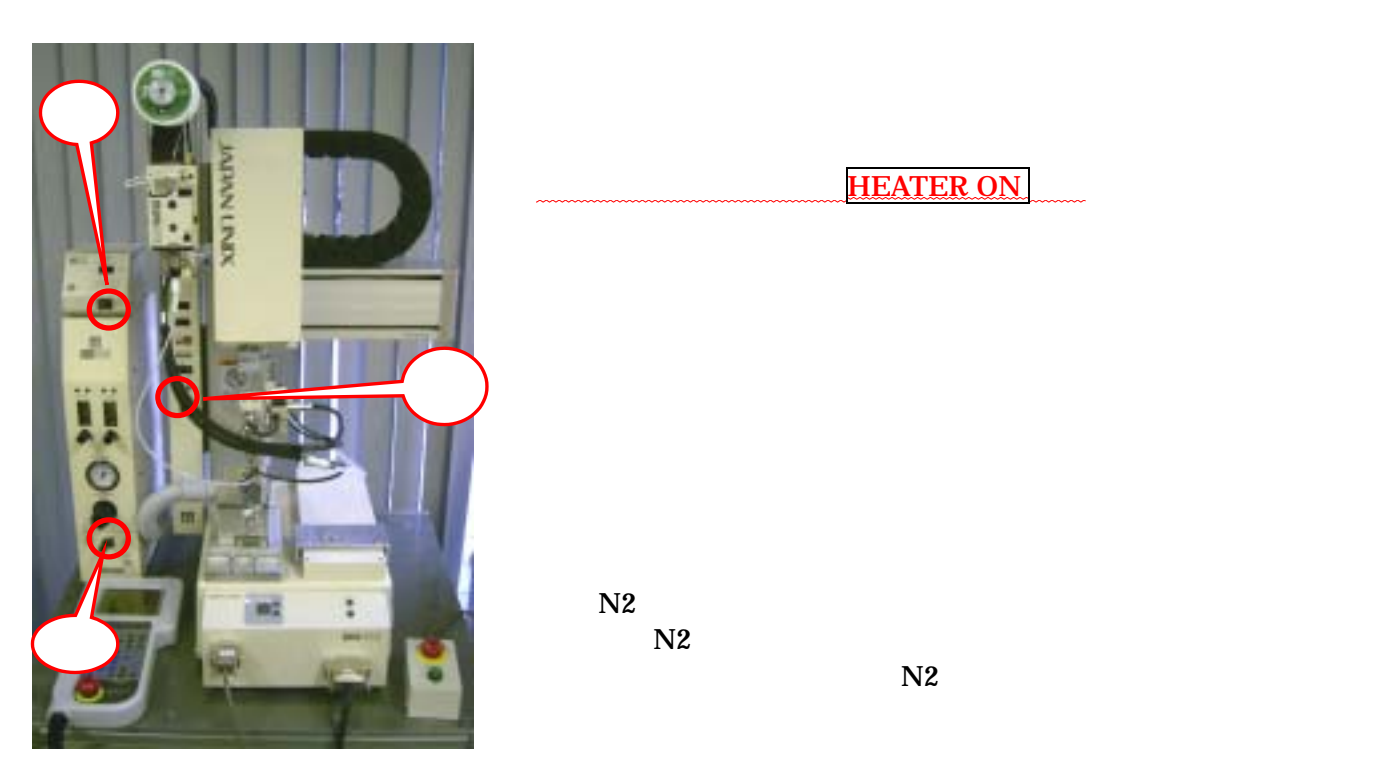

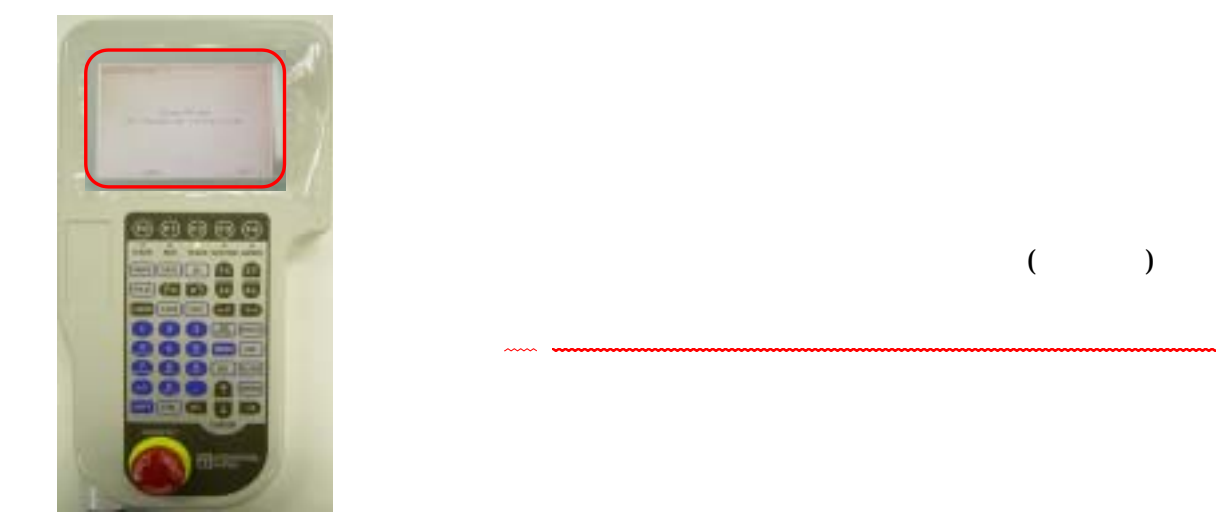

Frem FET

Painternant

**Der Hitti Philip** 

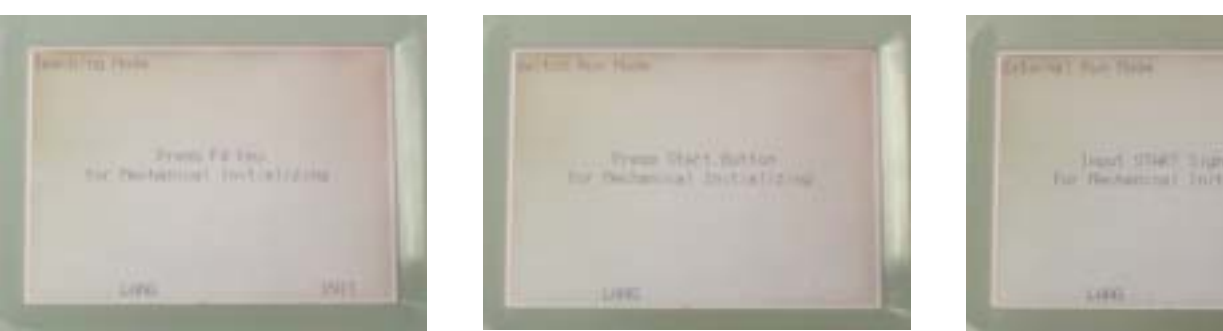

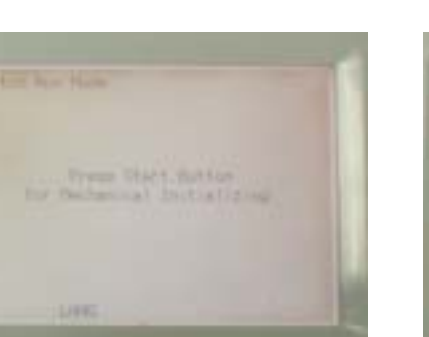

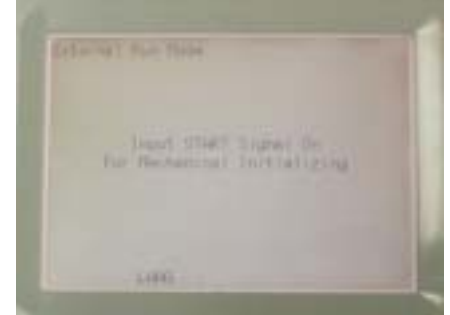

 $\mathcal{A}=\mathcal{A}+\mathcal{A}+\mathcal{$ 

**HEATER ON** 

 $($ 

 $\frac{4}{4}$ 

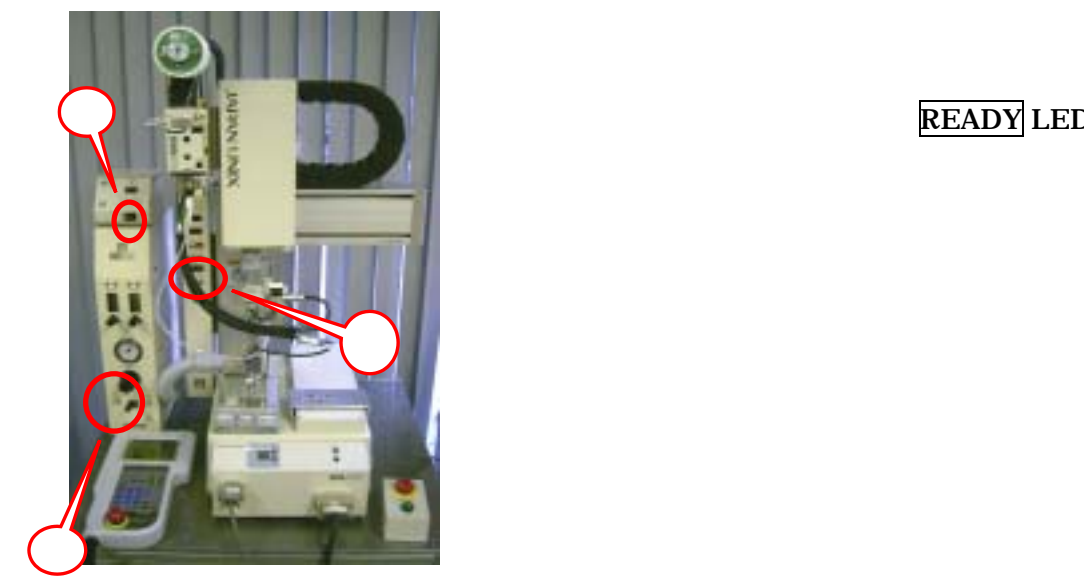

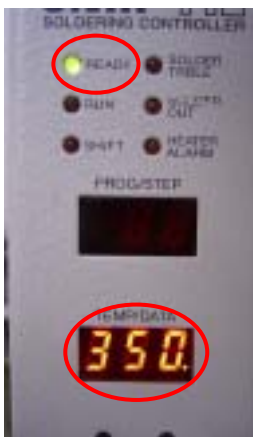

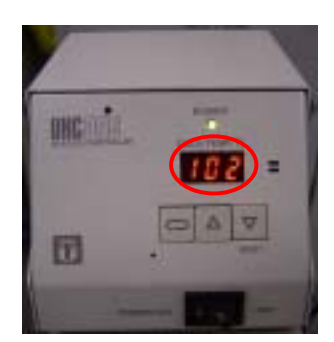

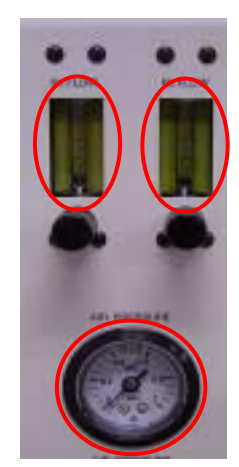

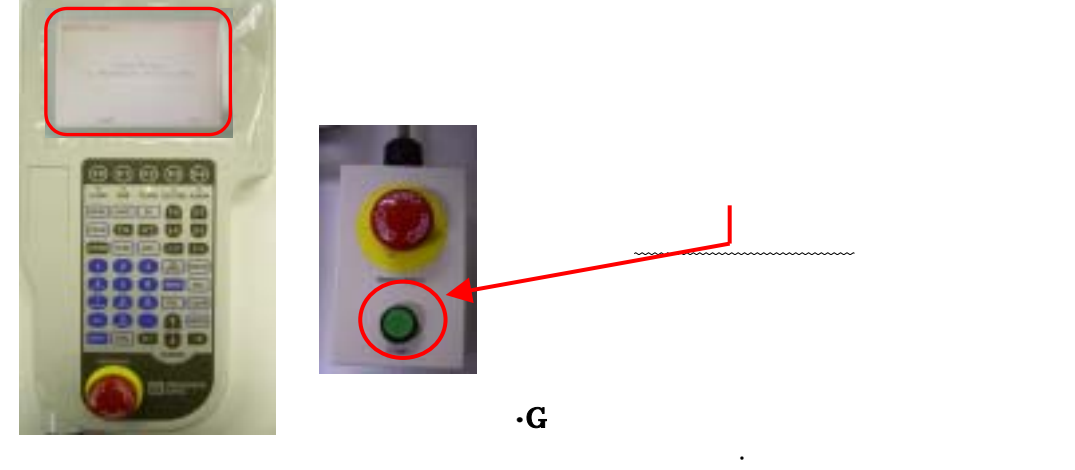

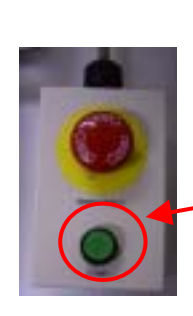

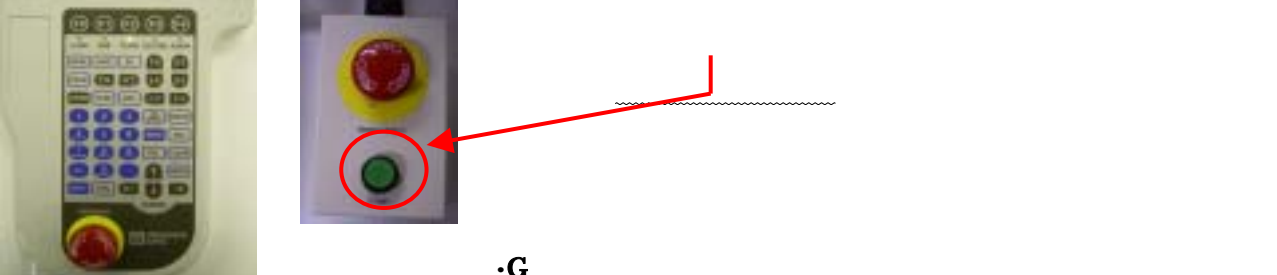

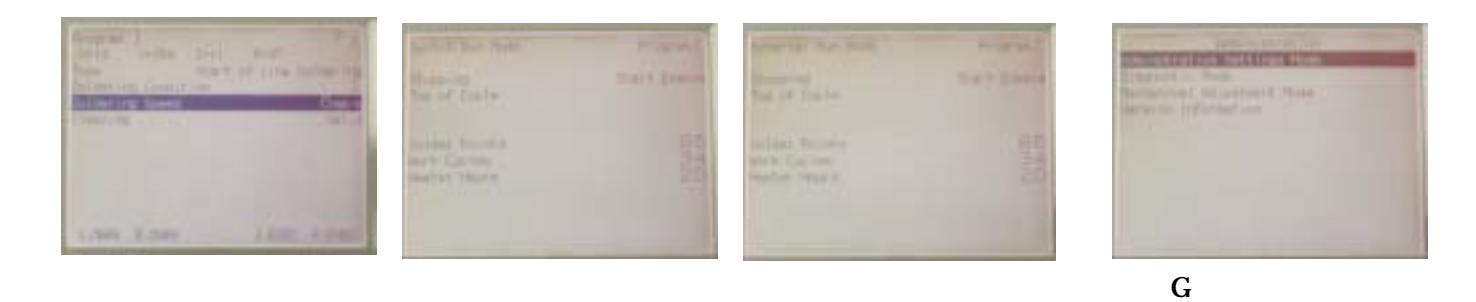

**READY LED** 

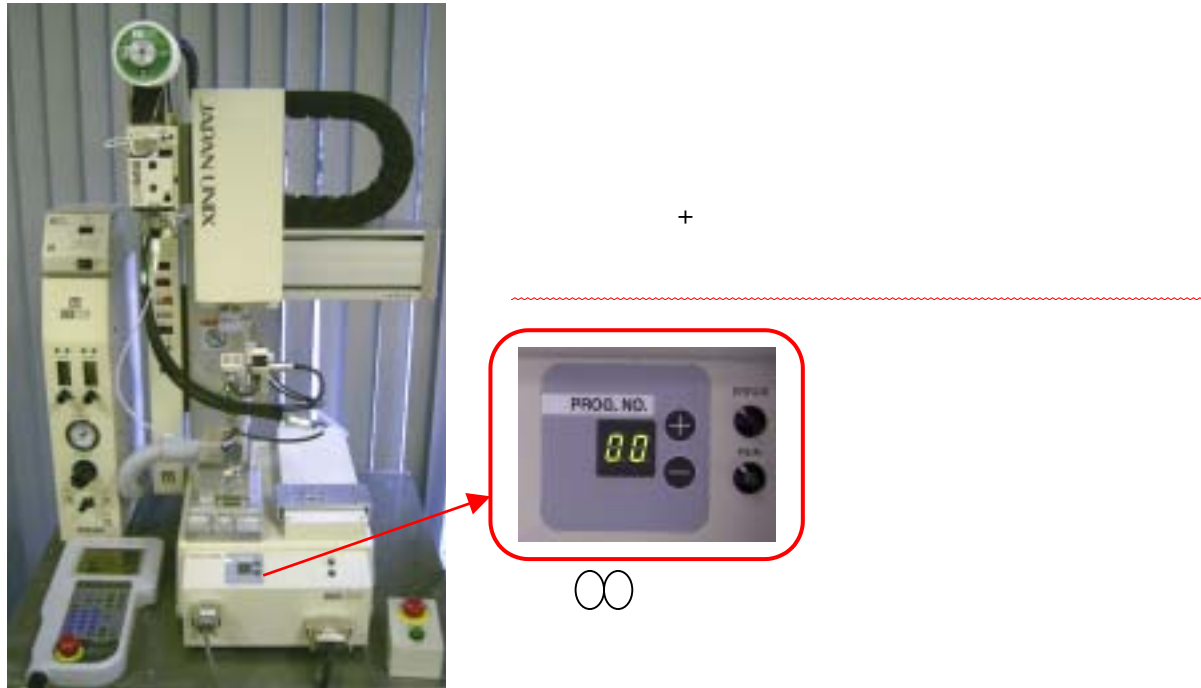

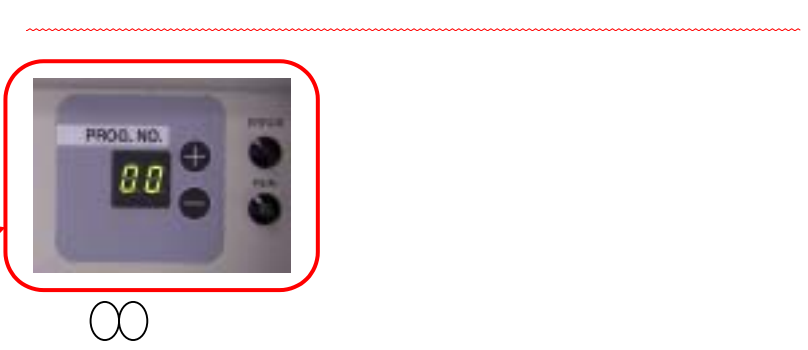

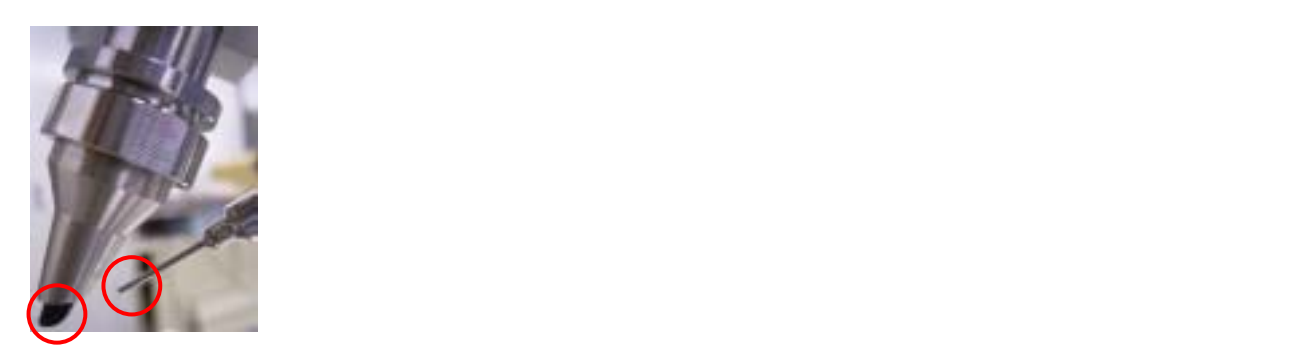

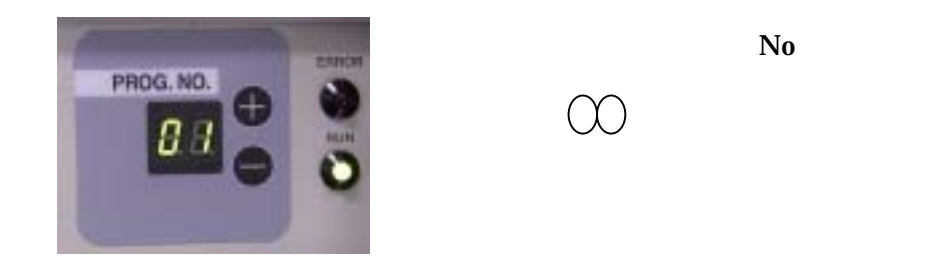

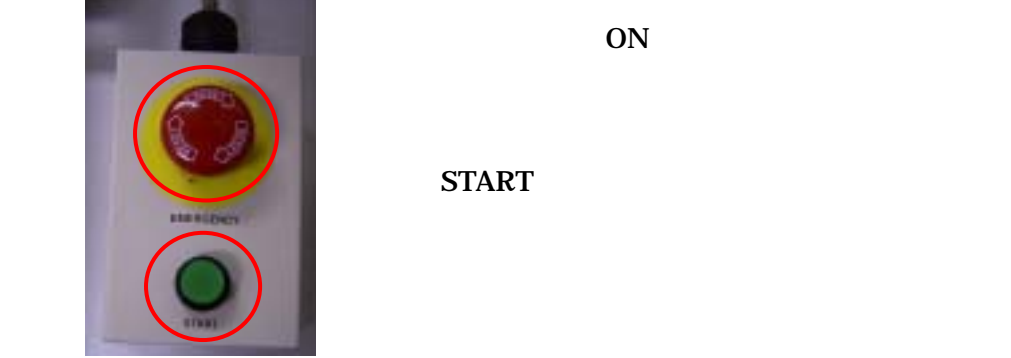

 $\infty$ 

## **START**

4

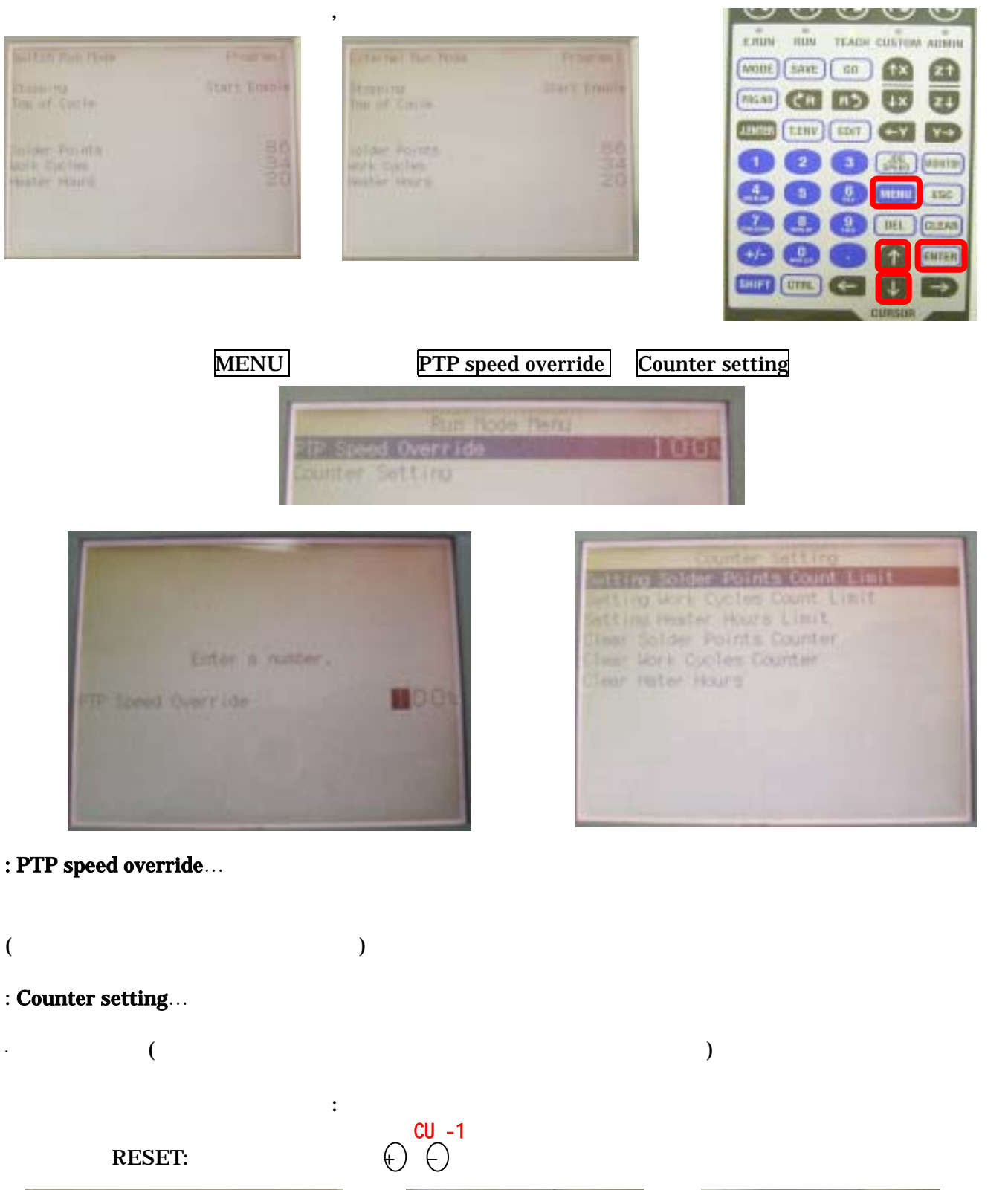

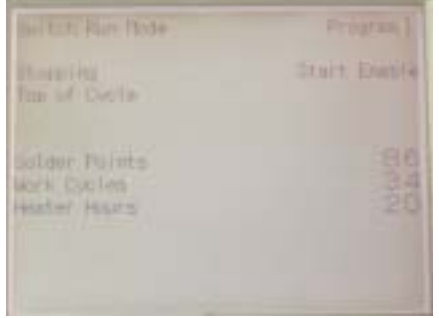

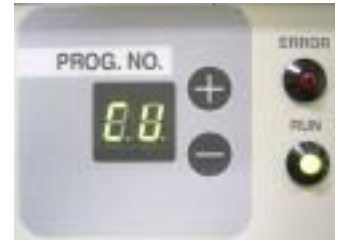

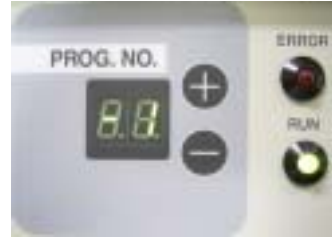

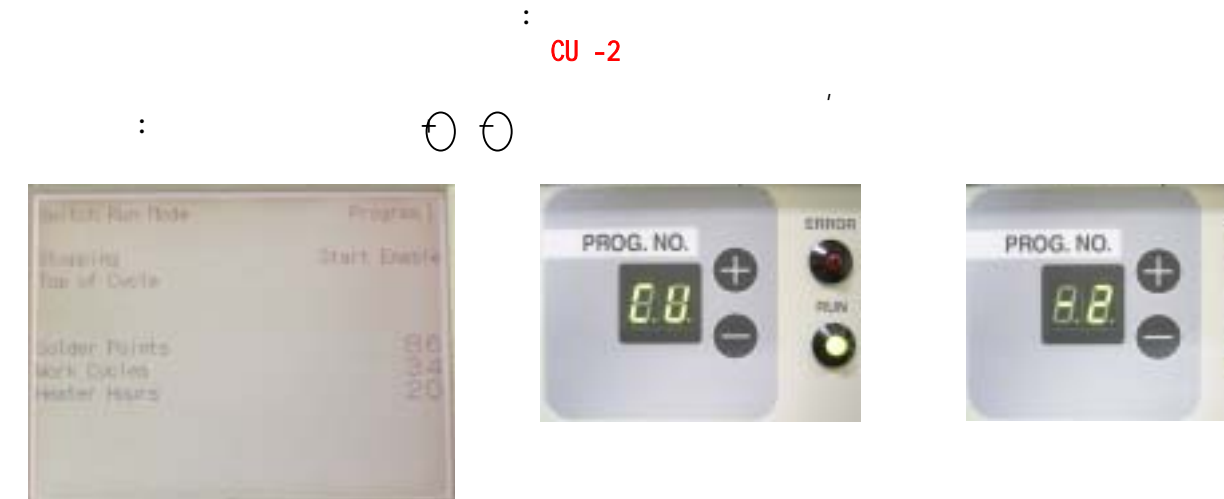

·生产数

·加热器通电时间

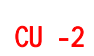

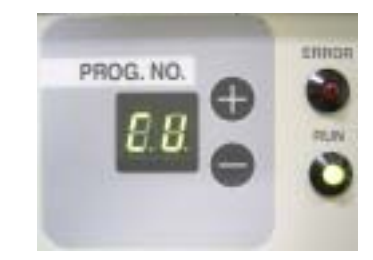

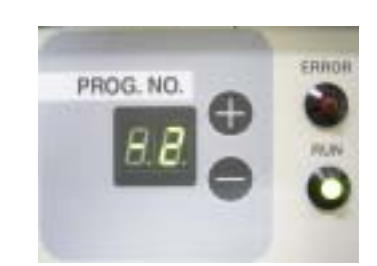

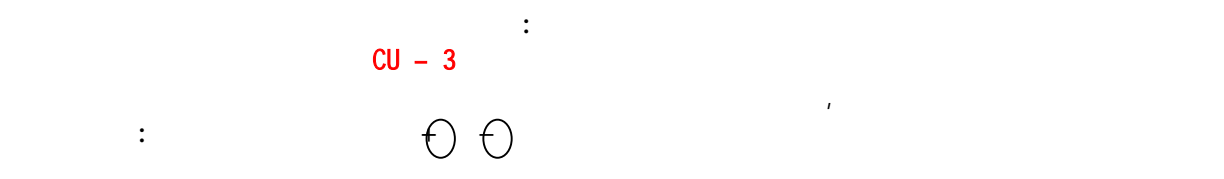

6

 $3 \thickapprox 3$ 

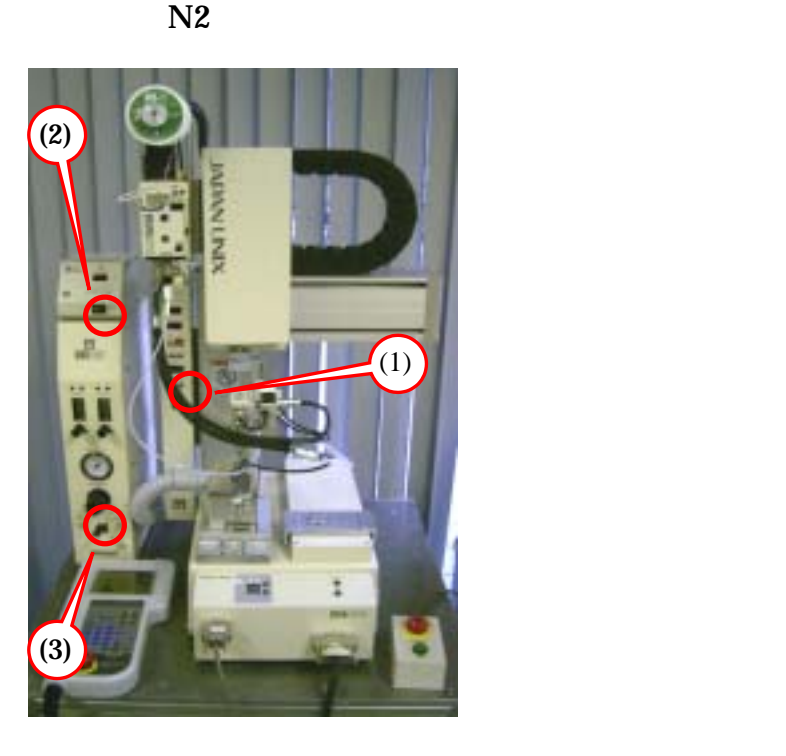

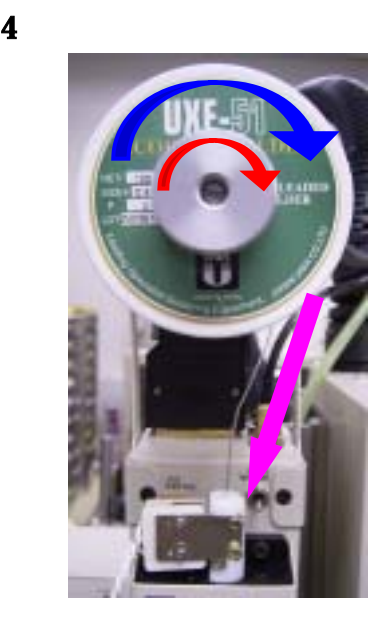

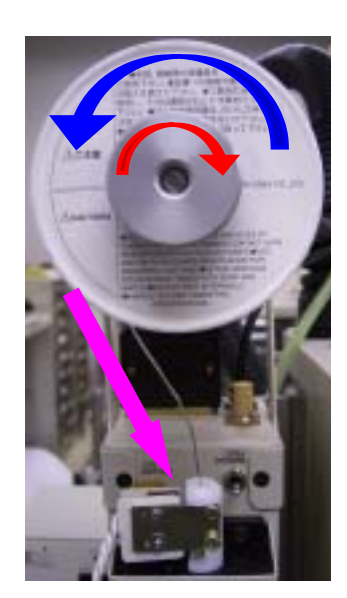

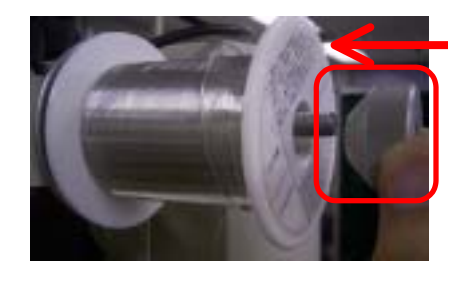

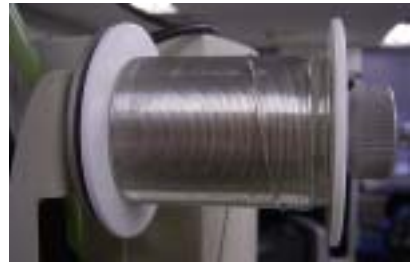

 $\mathbf A$  , and the continuum continuum continuum continuum continuum continuum continuum continuum  $\mathbf A$  , and the continuum continuum continuum continuum continuum continuum continuum continuum continuum continuum continu

 $\cdots$  . The set of the set of the set of the set of the set of the set of the set of the set of the set of the set of the set of the set of the set of the set of the set of the set of the set of the set of the set of the

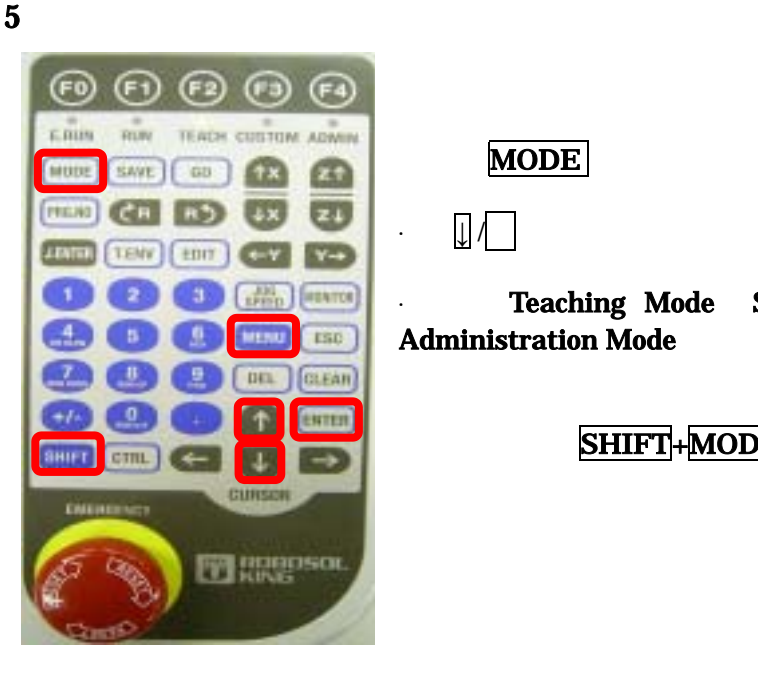

## MODE

·按**↓ /** 进行选择然后按下 **ENTER**

·选择 Teaching Mode Switch Run Mode External Run Mode  $Administration Mode$   $ENTER$   $\vert$ 

 $SHIFT+MODE$ 

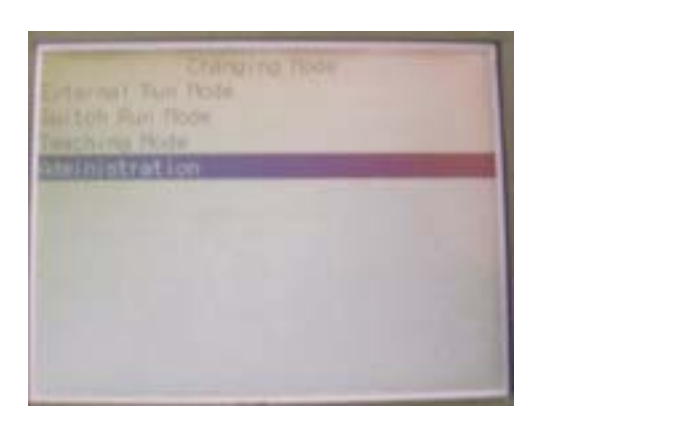

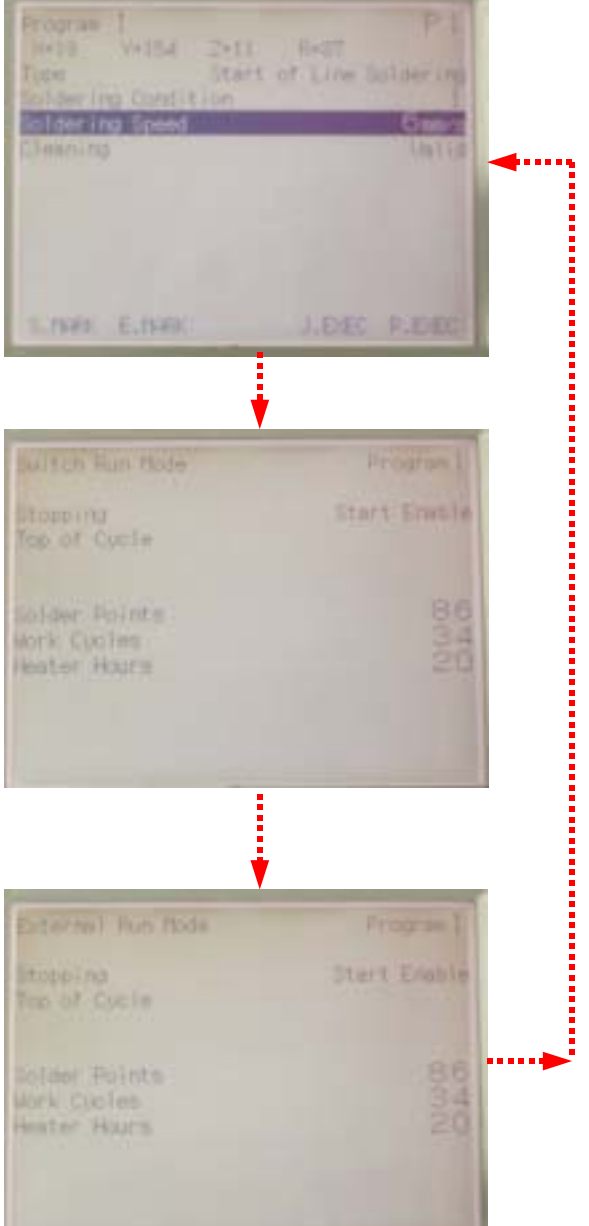

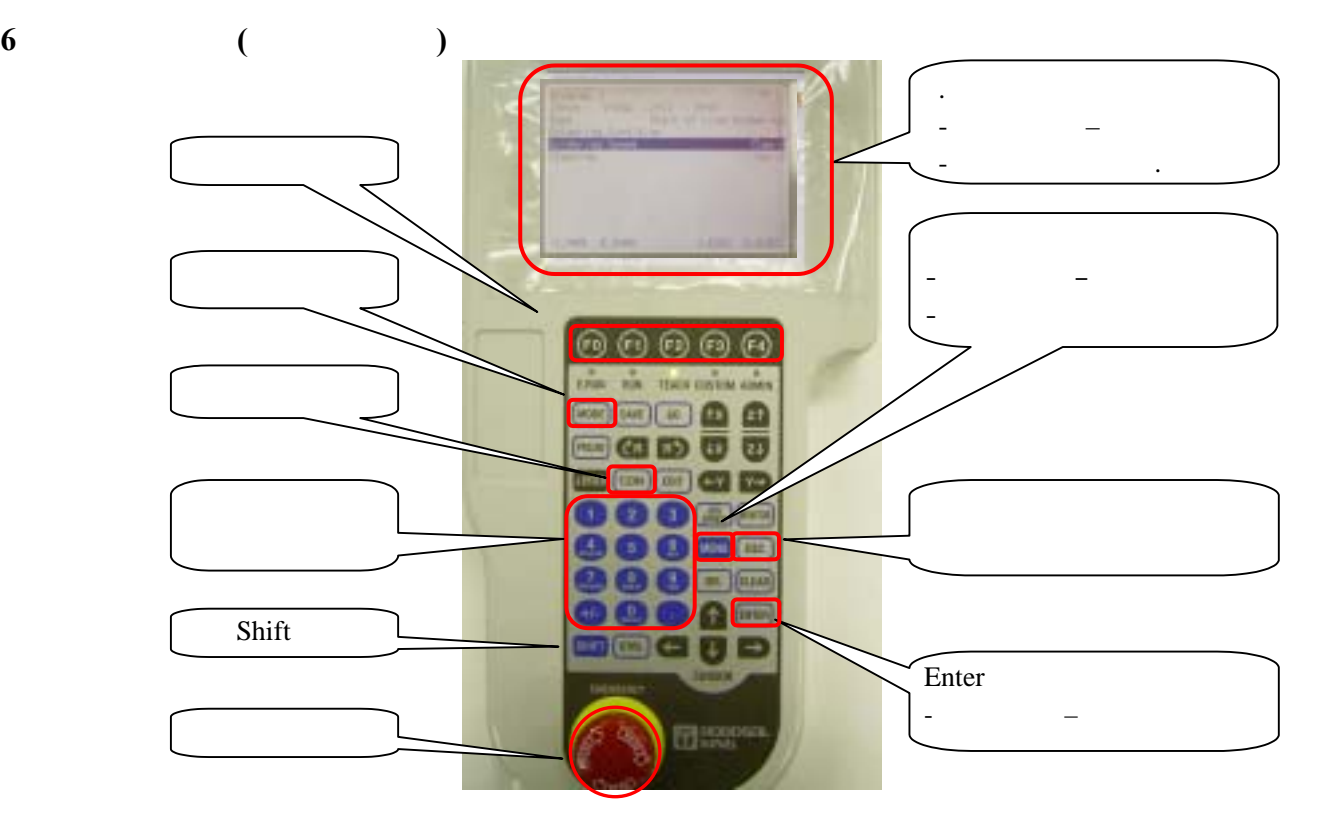

- 画面显示的内容有许多种,下面就有代表性的画面进行说明

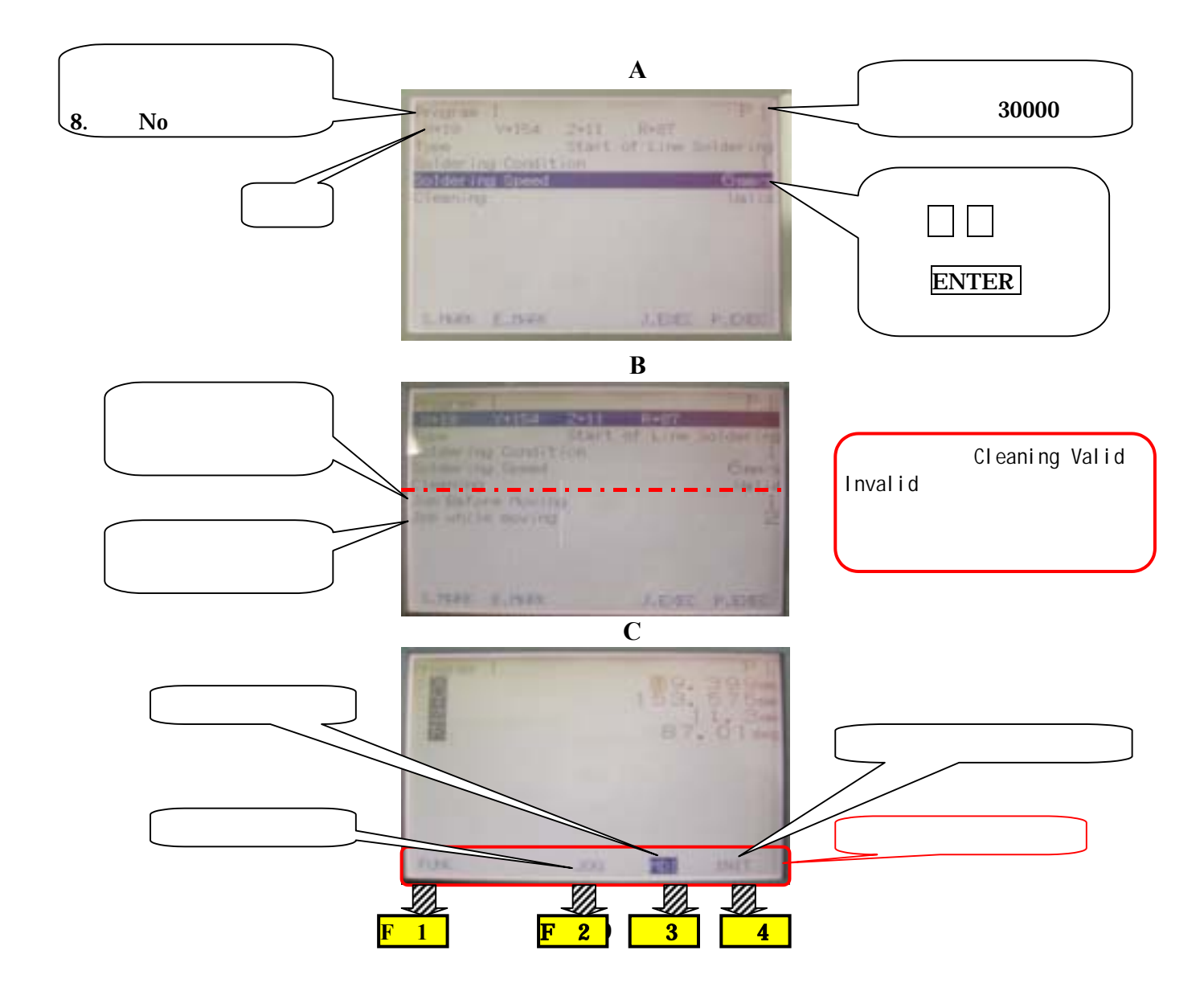

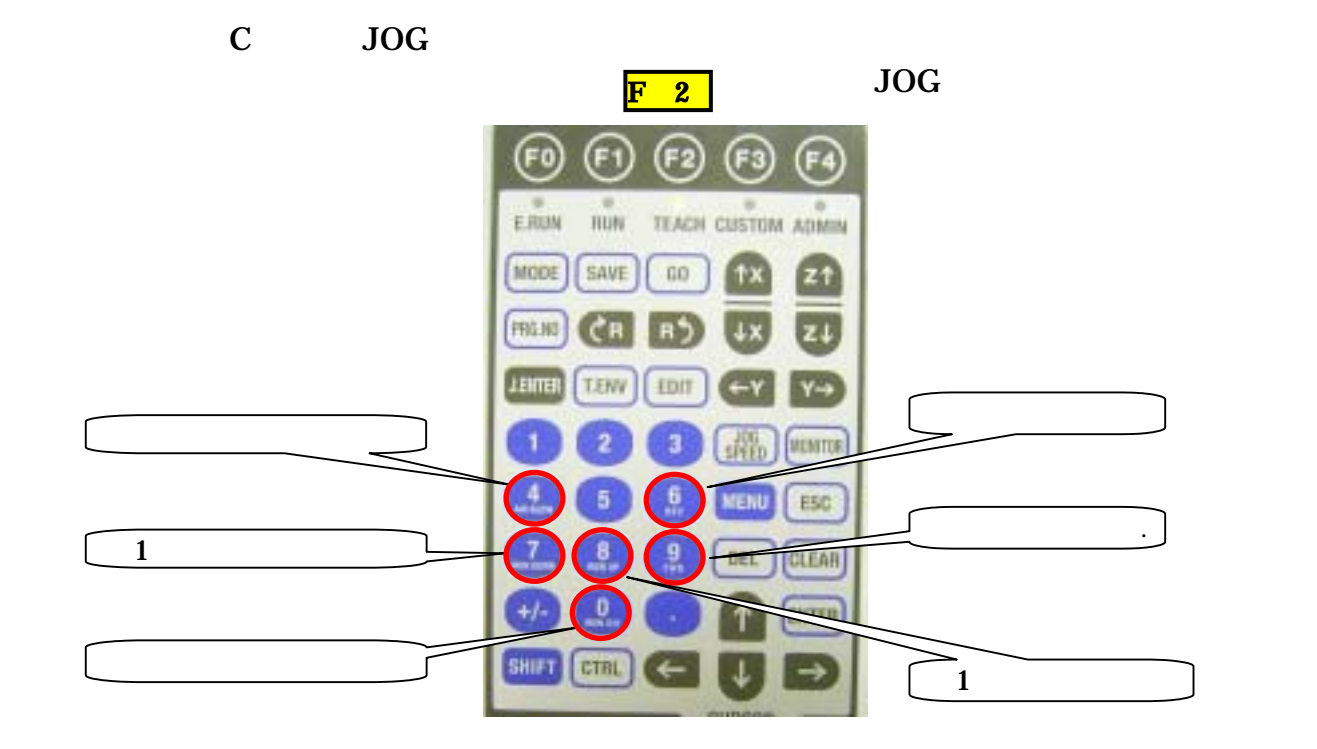

 $\mathbf C$ 

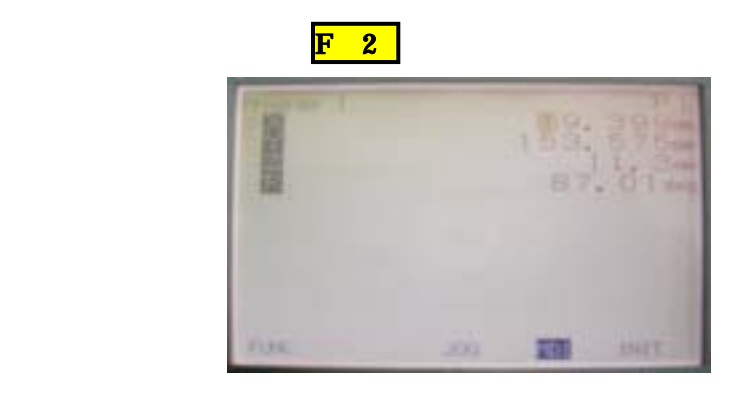

#### $X/Y/Z/R$

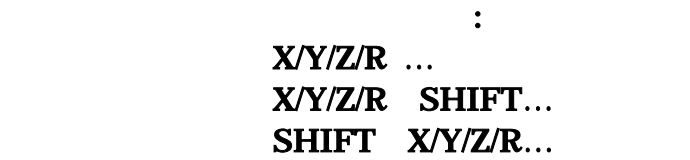

## **JOG SPEED**

可以改变上述的移动速度。.

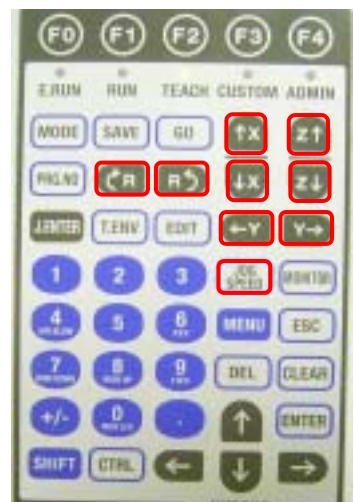

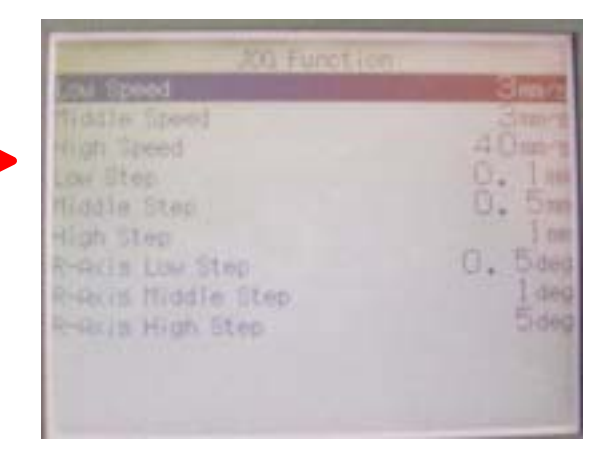

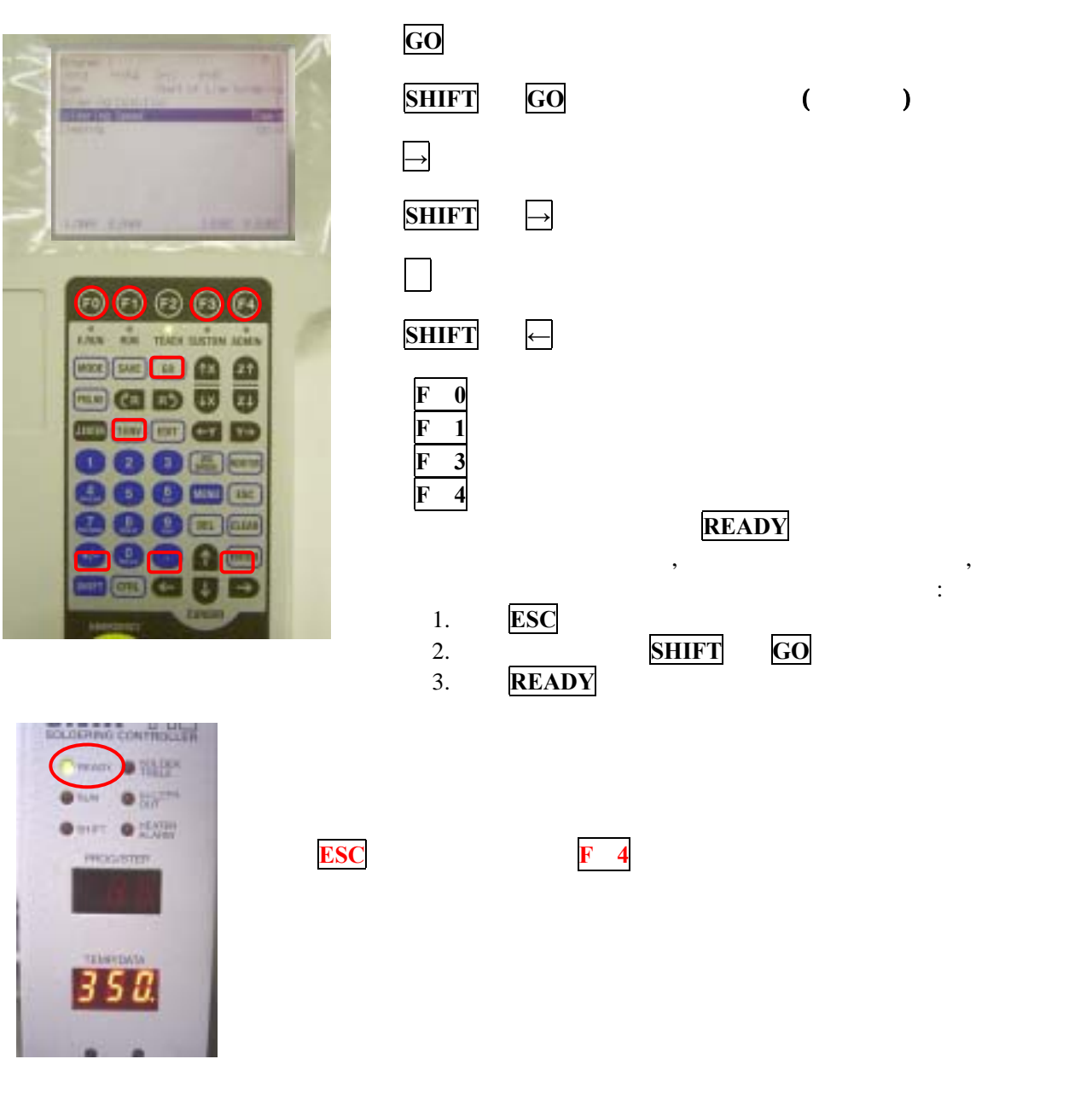

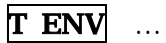

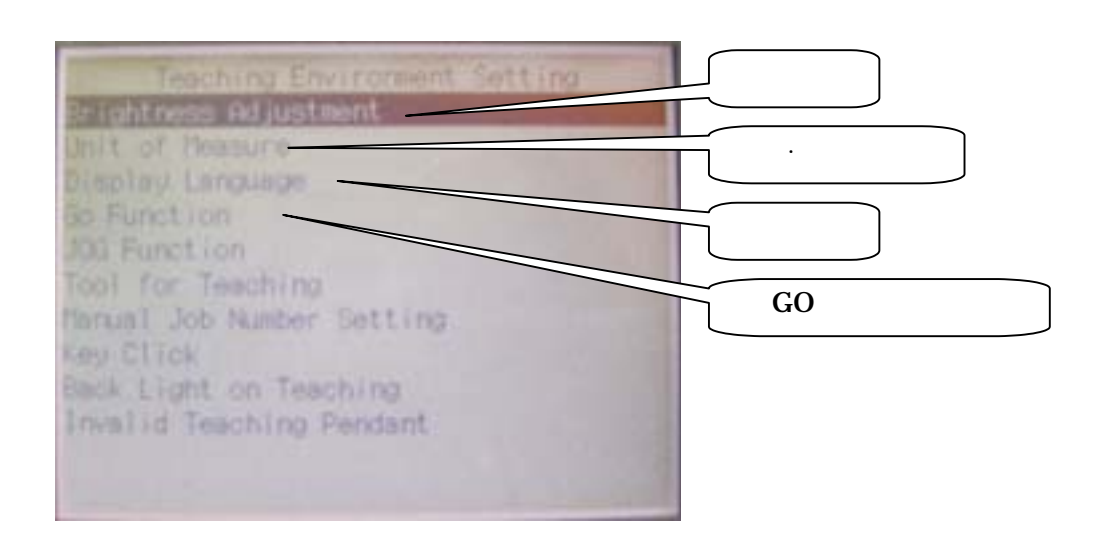

# 画面表示的切换 (一定要确认程序的编号**)**

A.

They East

*EXAL V.EB* 

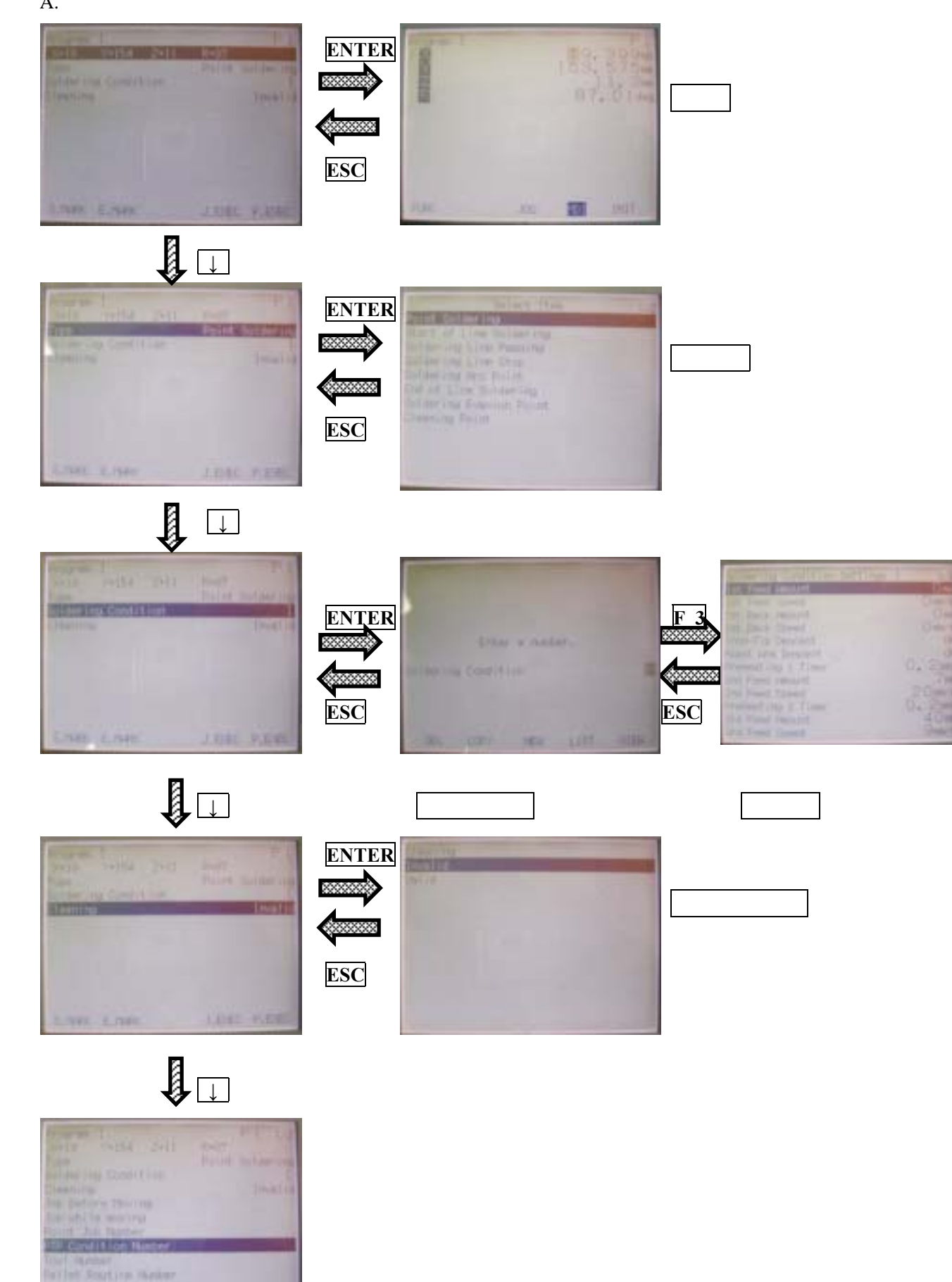

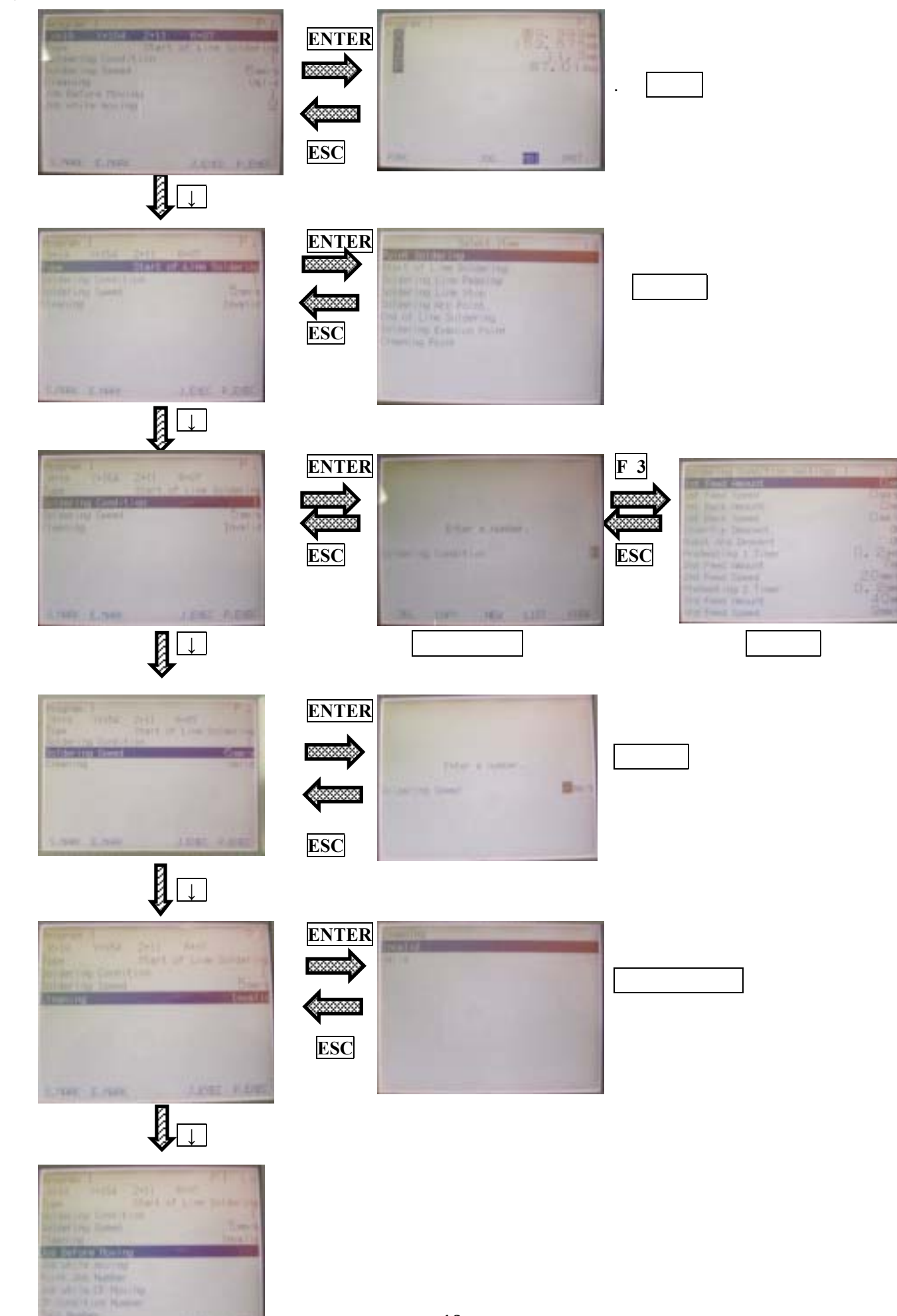

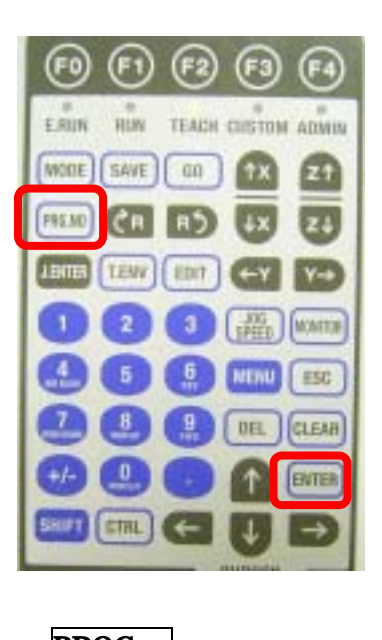

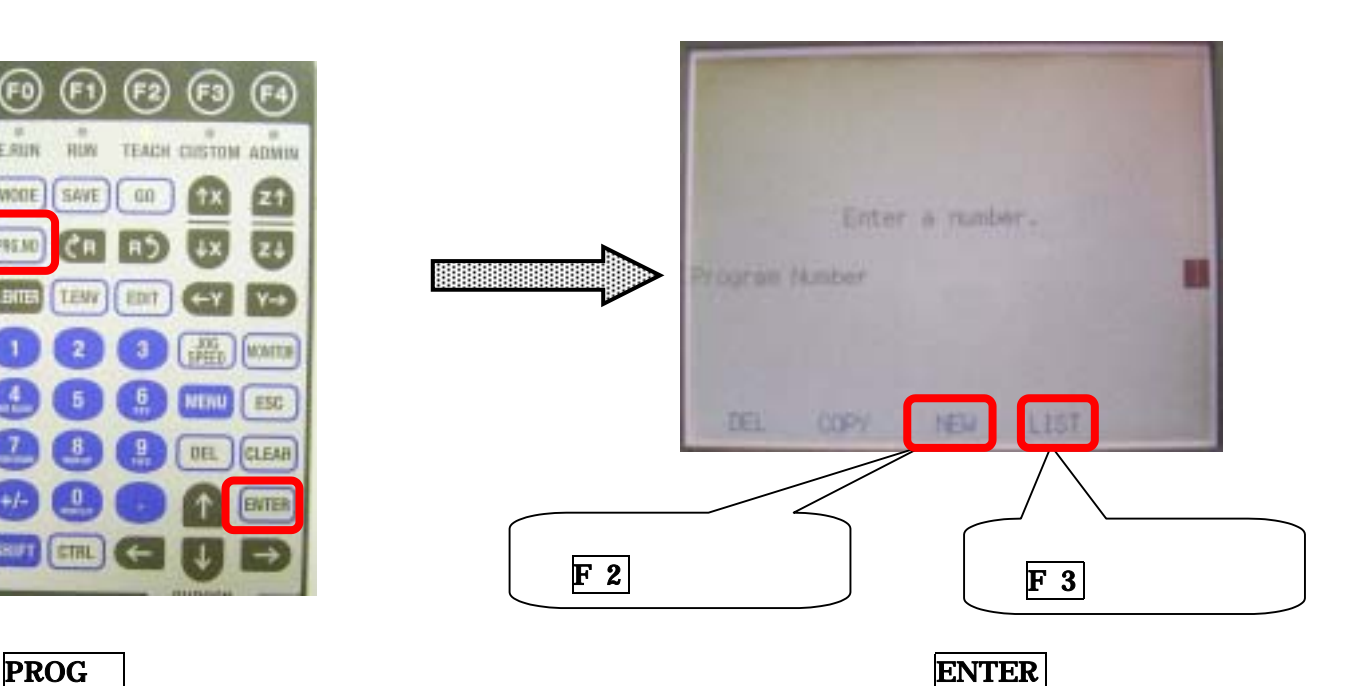

 $(3.888)$  SAVE  $(3.888)$ 

 $8.33$ 

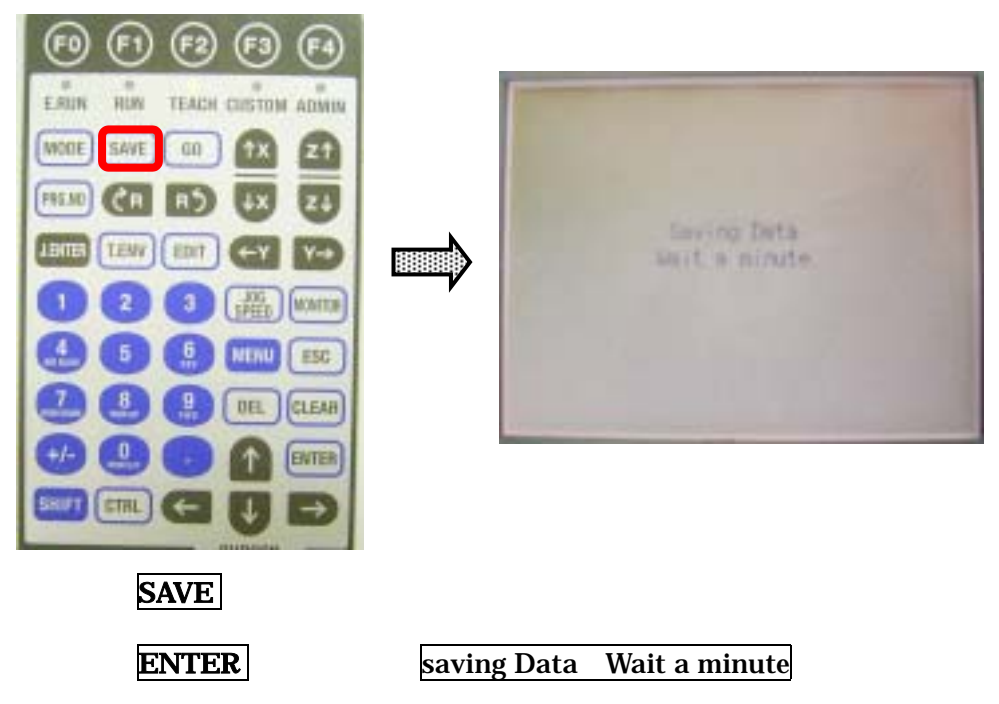

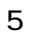

 $\tt{YES}$  ,  $\tt{ENTER}$ 

#### 5. **5. S All Teaching Data Save OK? YES NO**

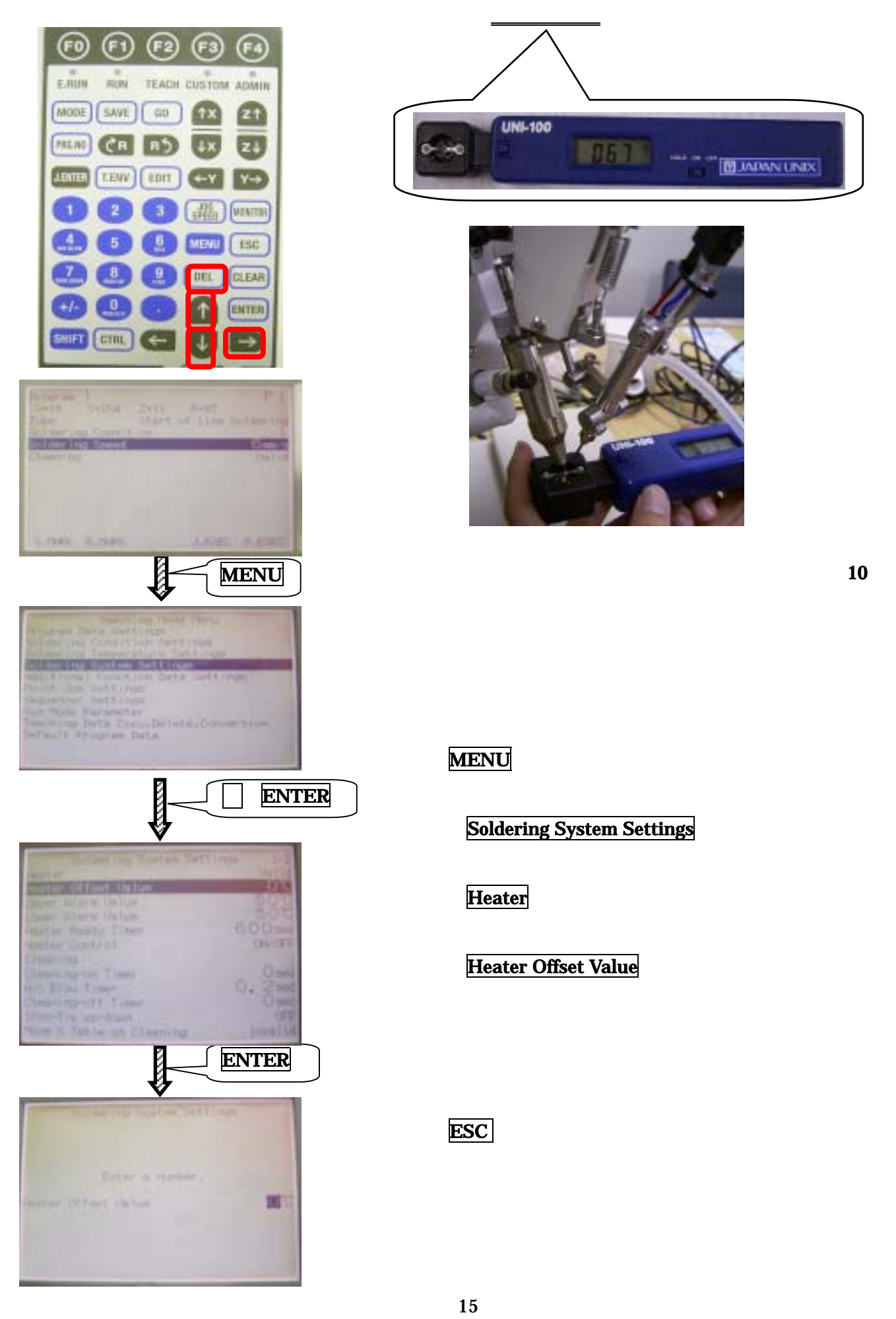

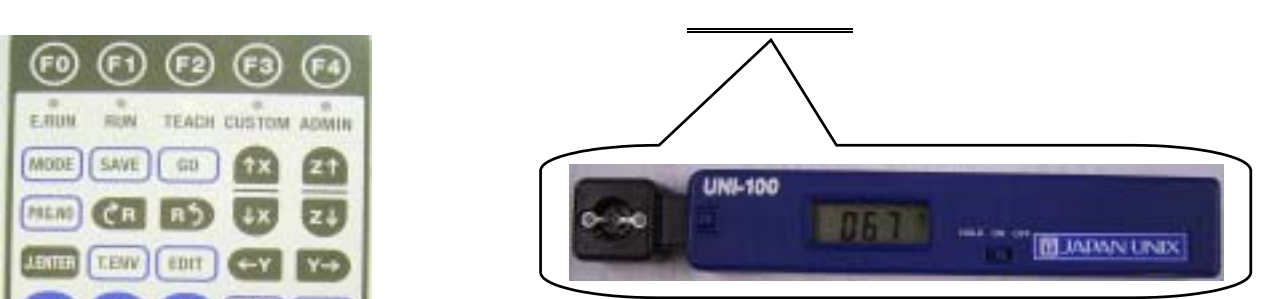

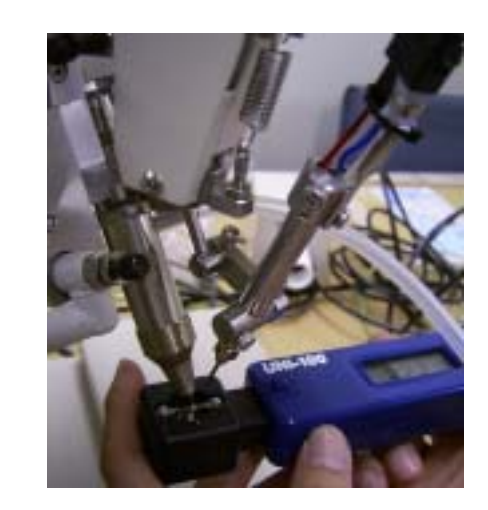

## **MENU**

**Soldering System Settings** 

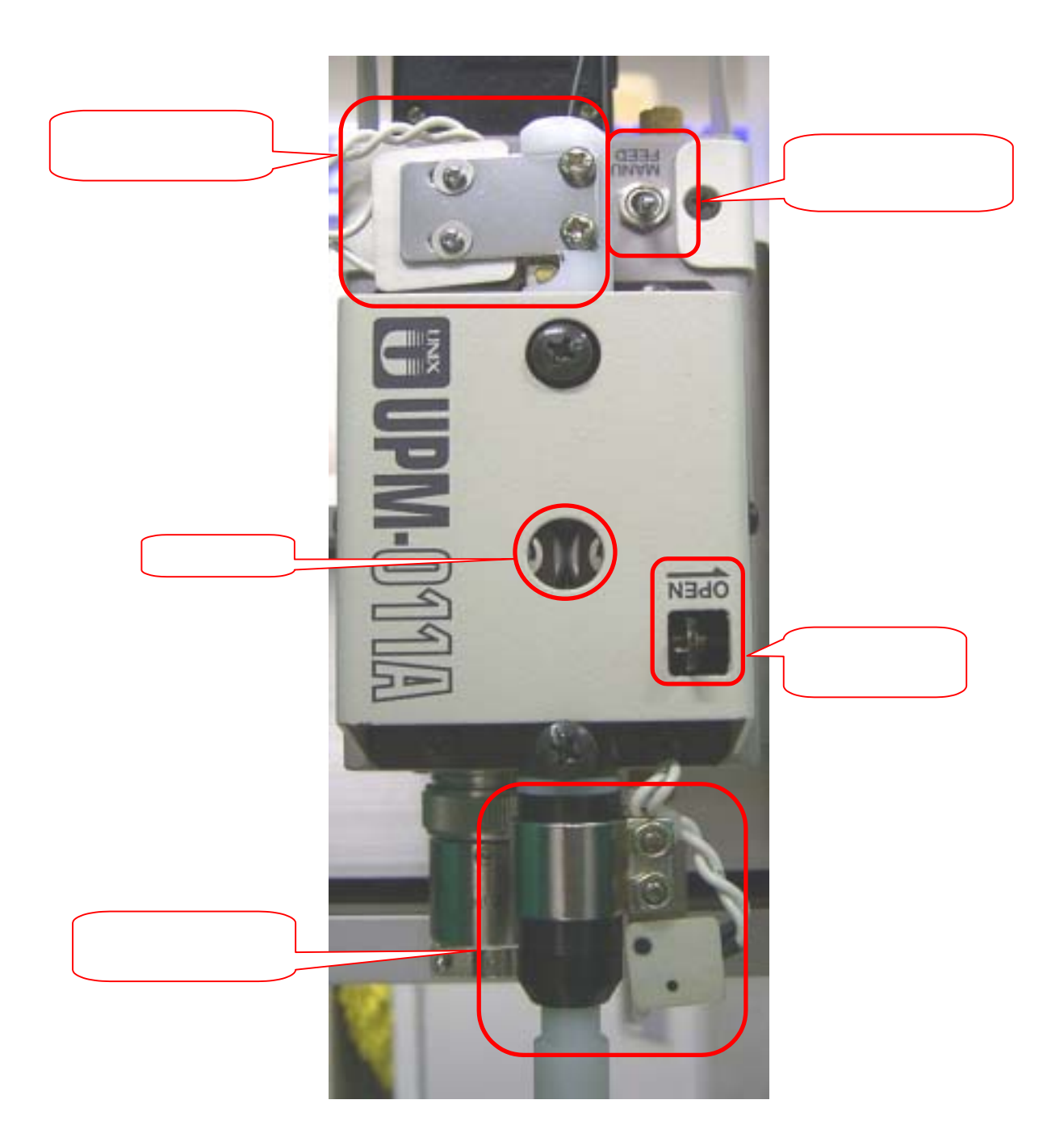

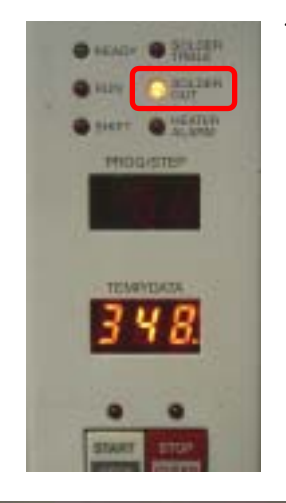

 $\ddots$ 

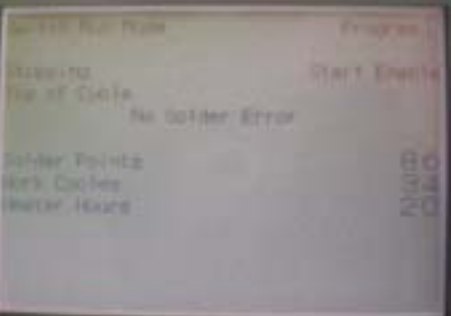

## $\hspace{1.6cm}$   $\hspace{1.6cm}$  +

"SOLDER OUT"

#### 操作面板中显示**"No Solder Error"**

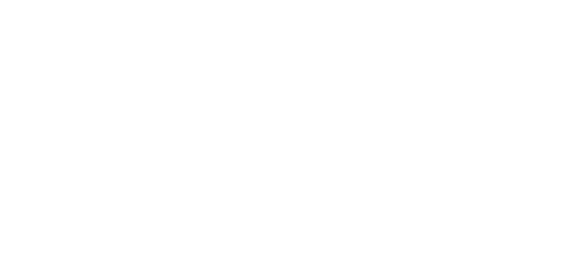

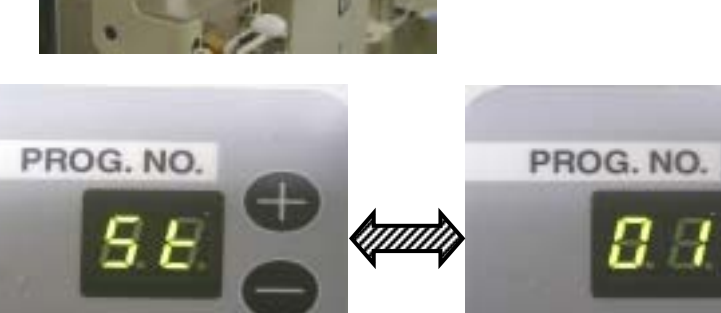

**St01**"

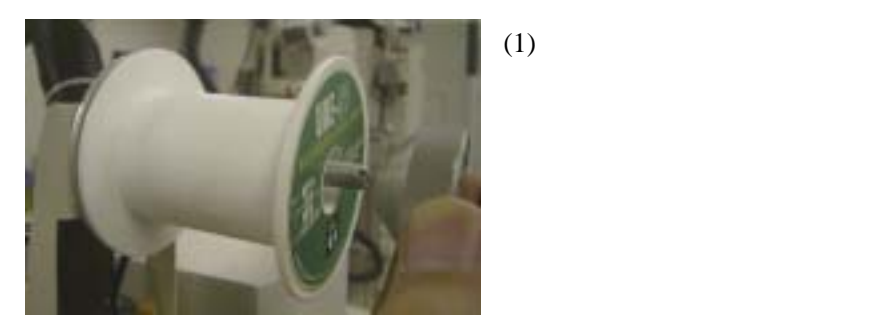

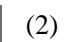

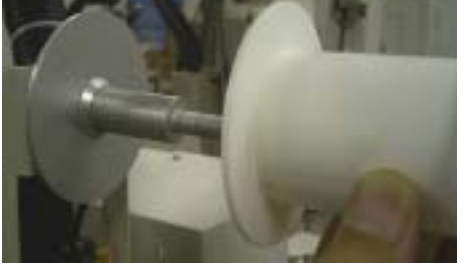

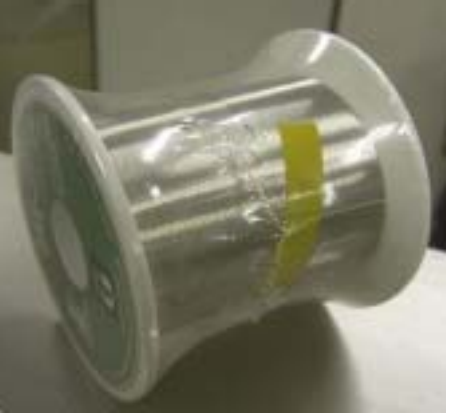

 $(3)$ 

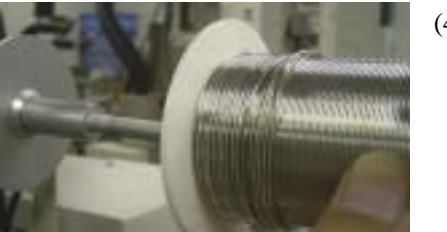

 $(4)$  5

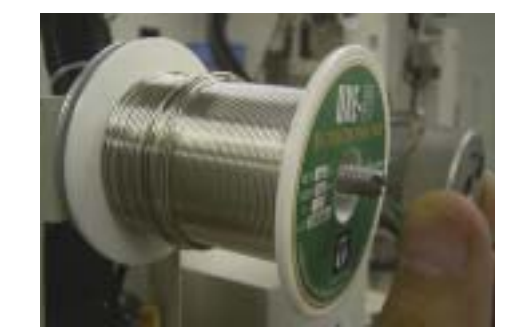

 $(5)$ 

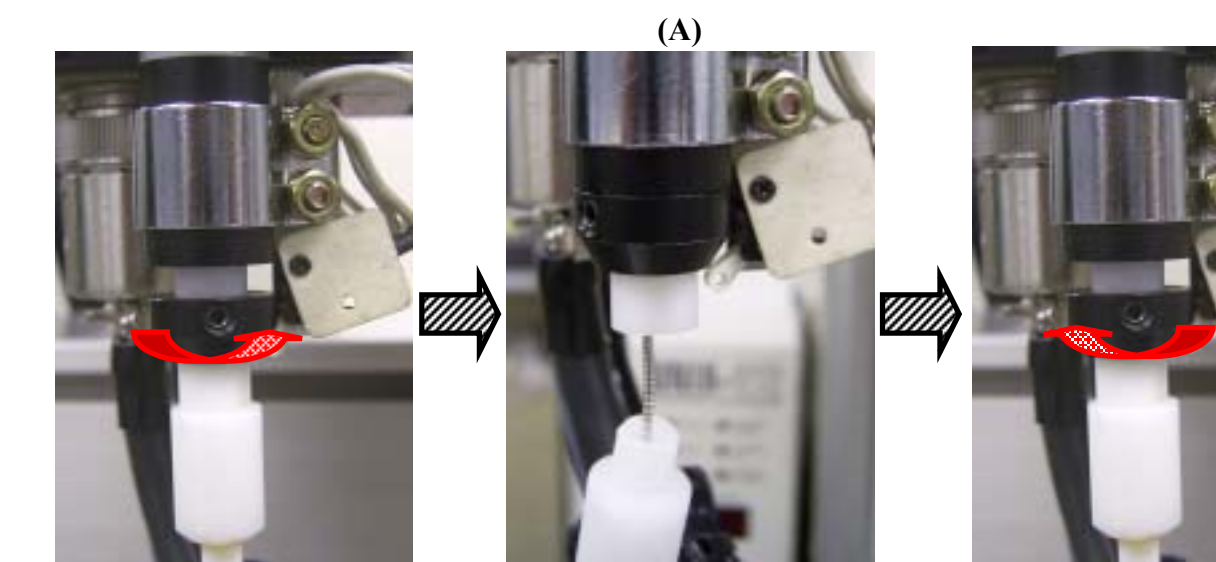

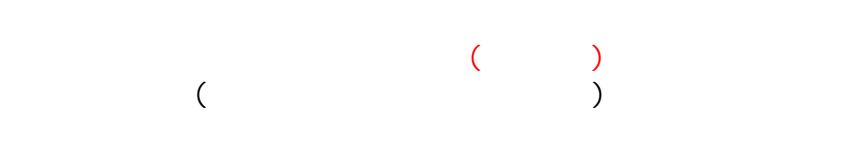

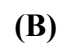

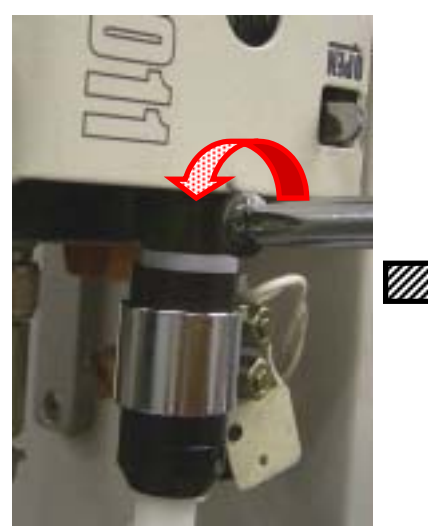

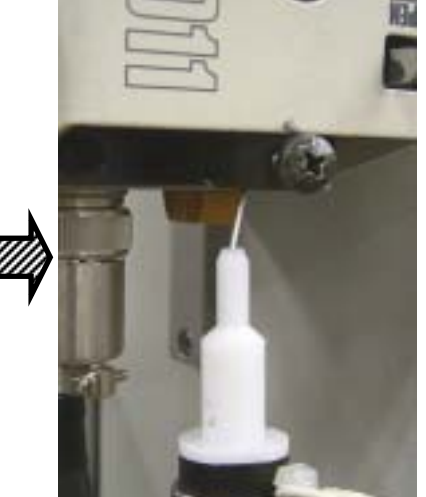

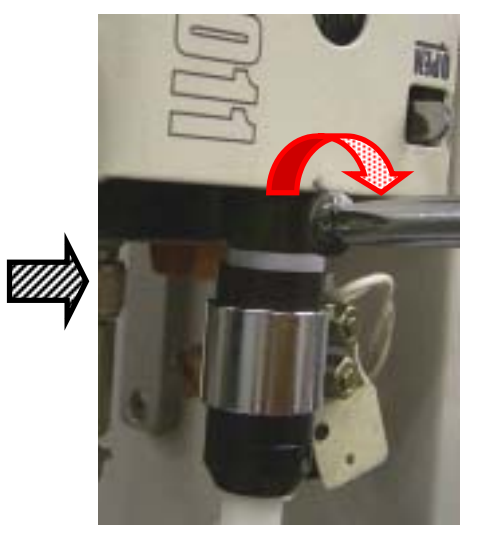

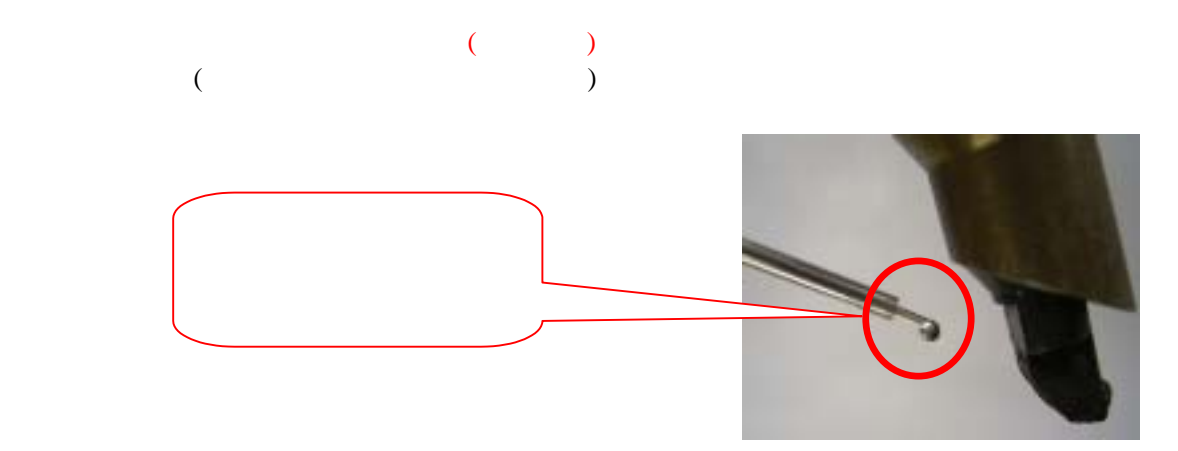

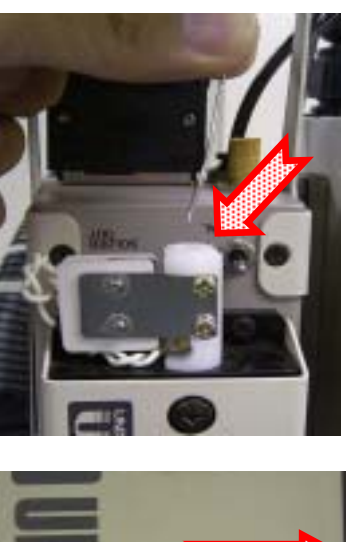

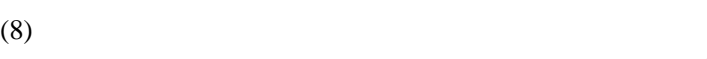

 $(7)$ 

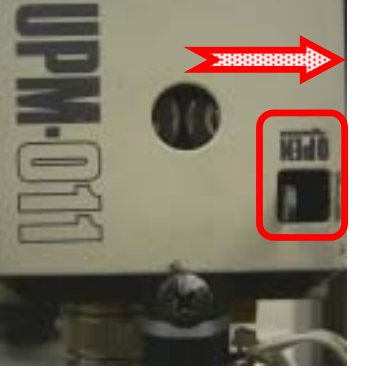

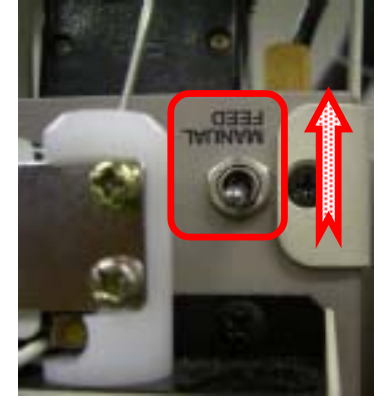

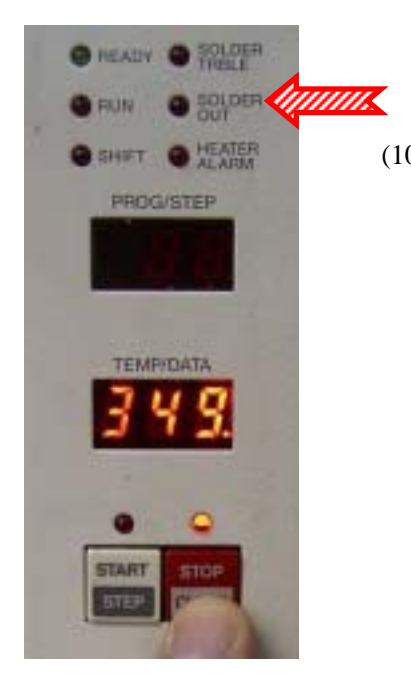

(9) **MANUAL FEED** 

 **·**请让锡丝的前端保持笔直。如果弯曲的话,不能顺利地插入。 **·**请确认锡丝的前端是否被压扁。如果被压扁,请用钳子剪掉。

(10) **STOP/CLEAR** SOLDER OUT LED

 $$ 

 $(5mm)$ 

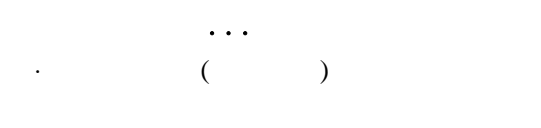

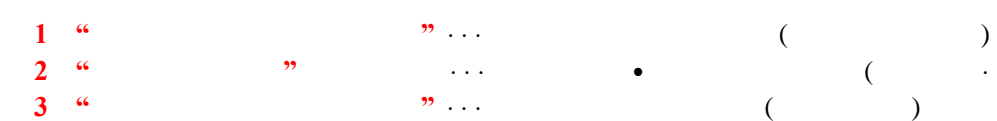

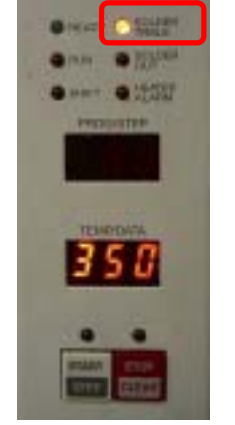

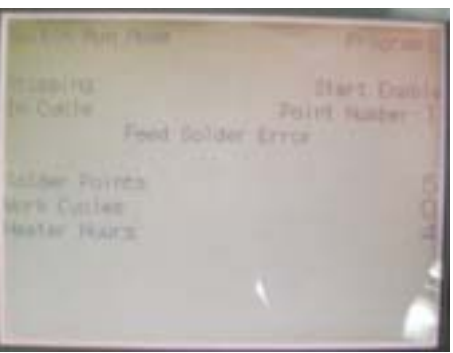

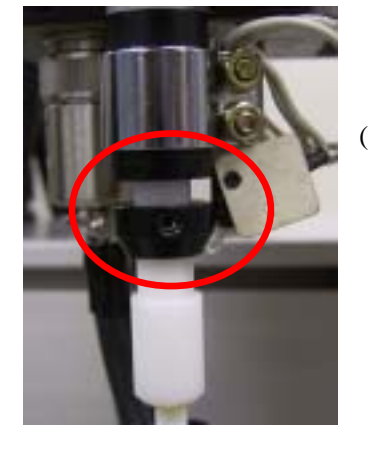

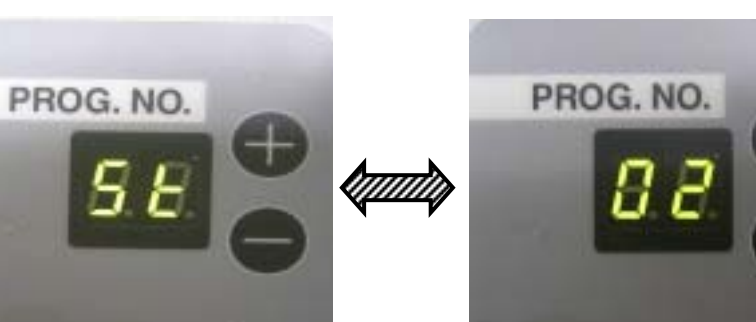

 $\cdot$  (a)  $+$ **2**.**"**锡丝被压扁变形**"** ··· 锡丝有伤∙齿轮的咬合过强。(更换锡丝·重新调整齿轮的咬合)

#### **SOLDER TRBLE**

#### "Feed Solder Error"

ON  $($ 

「**St02**」

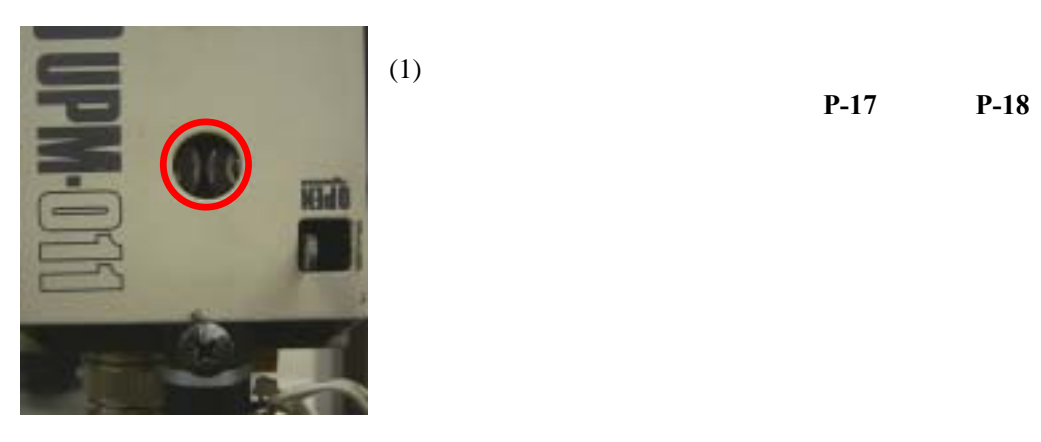

 $(2)$ 

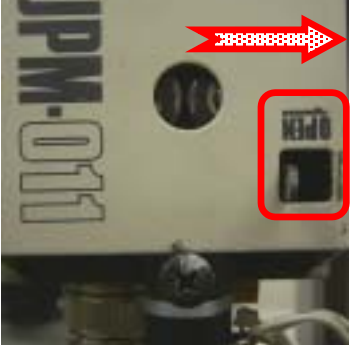

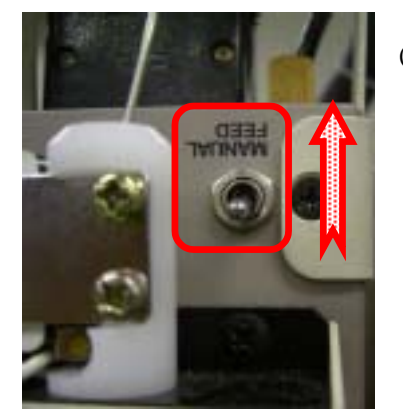

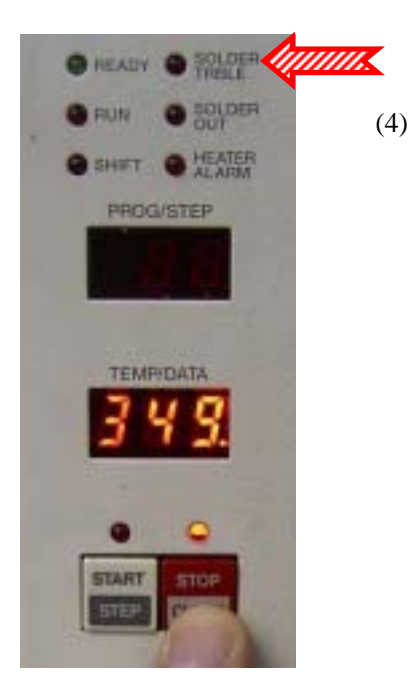

如果已经弯曲成卷的话,请实行 **P-17** ⑥ ~ **P-18** ⑨的操作。

## (3) **MANUAL FEED**

(4) **STOP/CLEAR** SOLDER TRBLE LED

 $STAT$